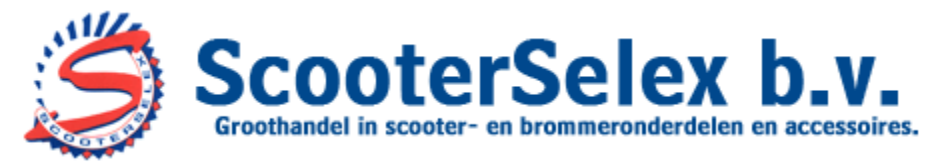

### **WWW.SCOOTERSELEX.NL**

BEST VIEWED IN ъ **FIREFOX** 

In deze handleiding laten we u enkele hoofdpunten zien die van belang zijn op ScooterSelex.nl Als u bent ingelogd op [www.ScooterSelex.nl](http://www.scooterselex.nl/) met uw bij ons opgegeven e-mailadres en wachtwoord komt u op onze homepage.

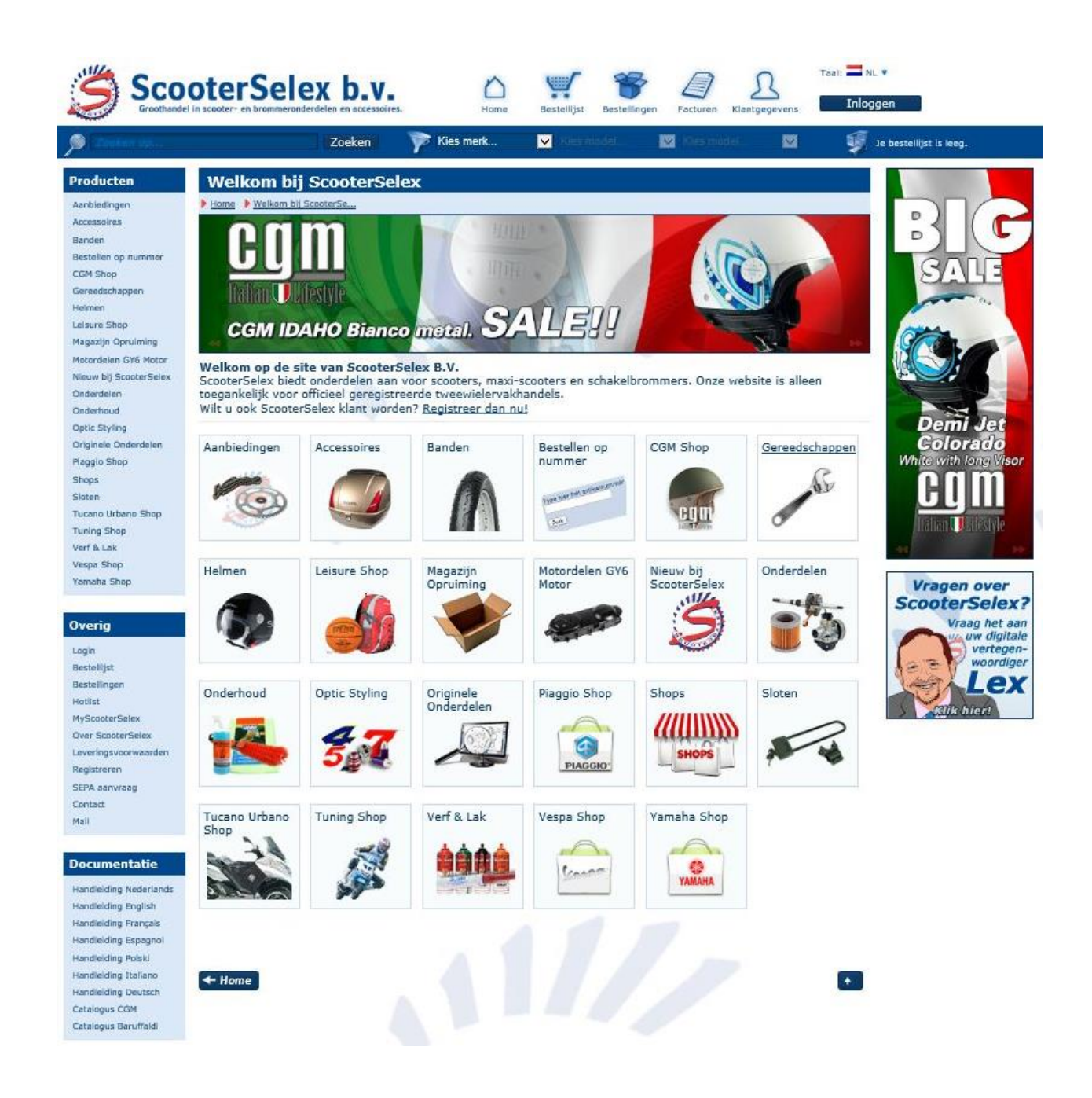

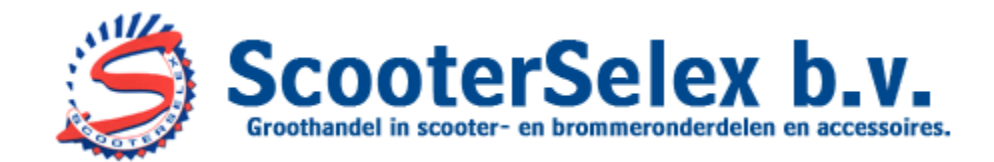

# **Bestellen**

Voor het vinden van de benodigde onderdelen is de groep 'Originele onderdelen' één van de belangrijkste functies op onze site.

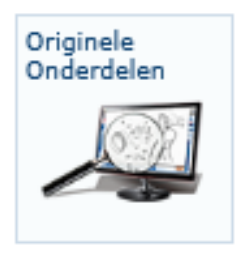

Hier vindt u bouwtekeningen van diverse merken en types bromfietsen en scooters. In deze tekeningen kunt u snel en eenvoudig de benodigde originele onderdelen vinden en bestellen.

Bij elk artikel staat de gemiddelde verwachte levertijd vermeld. Dit is een indicatie van de gemiddelde levertijd mits het artikel voorradig is bij de betreffende leverancier.

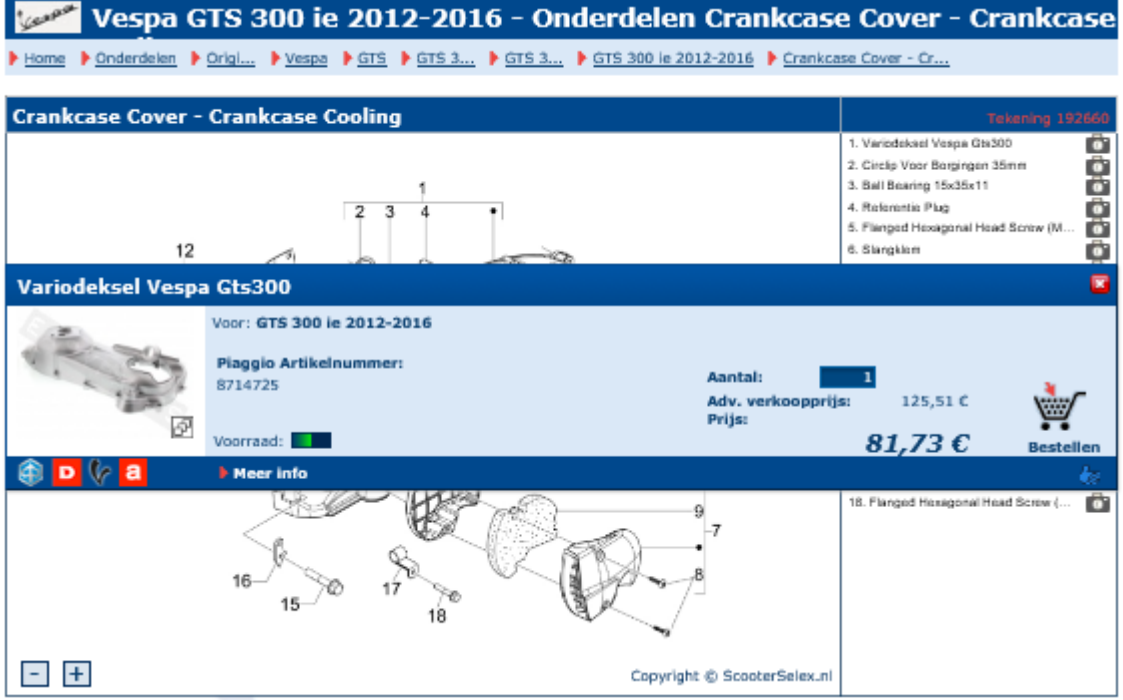

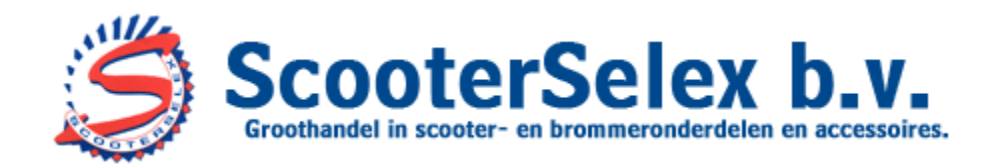

Vaak is er een alternatief onderdeel zichtbaar onder het originele. Dit zijn uitwisselbare producten van een andere fabrikant.

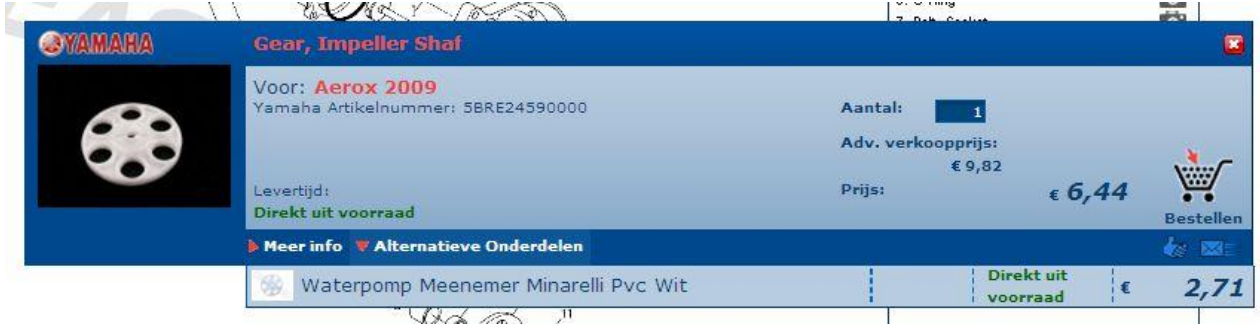

-Naast de originele onderdelengroep kunt u op onze site via verschillende hoofdgroepen nog vele andere onderdelen vinden. Door de juiste groep op de homepage te openen kunt u zoeken naar de gewenste onderdelen.

-Een andere optie voor het vinden van de juiste onderdelen is de zoekfunctie. Deze vindt u links bovenaan de site.

> G Zoeken

-Om het zoeken makkelijker te maken kunt u de site filteren op het merk en model waarvoor u onderdelen zoekt. Bovenaan elke pagina vindt u daarvoor het 'voertuigfilter':

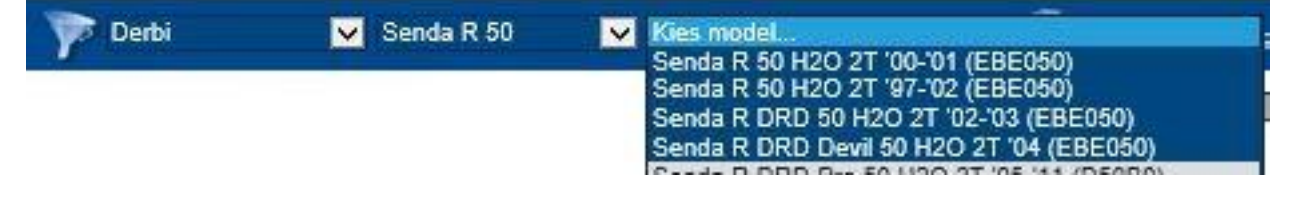

Als u dit filter heeft ingesteld op het door u gewenste model zijn alleen onderdelen zichtbaar die op dit model van toepassing zijn en universele onderdelen.

Het voertuigfilter kunt u aan en uit zetten:

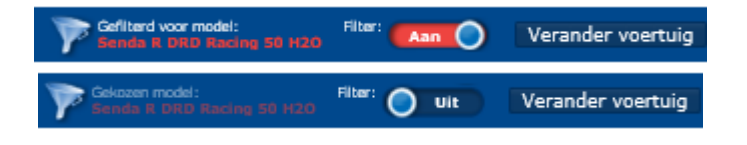

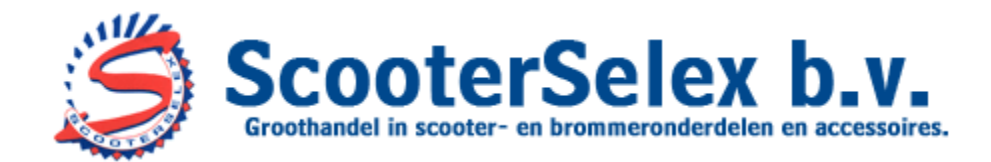

-In de groep 'Bestellen op nummer', die u op de homepage kunt vinden, is het mogelijk om een onderdeel te bestellen met het originele artikelnummer van diverse fabrikanten en leveranciers.

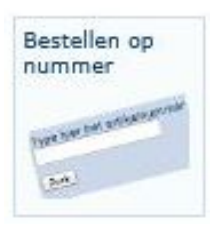

# Als u alle benodigde onderdelen aan uw bestellijst hebt toegevoegd kunt u deze bovenaan de site openen.

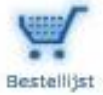

Hier ziet u dan een compleet overzicht van uw bestellijst.

**Bestellijst** 

#### Prijs ¥ **Artikel Besteltijd Korting** Prijs p/st Treeplank Ongespoten l 1 voor Primavera 125 4T 3V ie 2013-2016 **Direkt uit** 28.75€ 28.75€ Verwiider PartID: 0015673612 voorraad Mr. Prima Vera Accudeksel  $\vert$  1 voor Primavera 125 4T 3V ie 2013-2016 **Direkt uit** 8,61€ 8.61€ Verwijder PartID: 0015673622 voorraad Mevr de Vries, tel 06-12345678 Right Hydraulic Brake Bump  $\vert$  1 voor Beverly 350 Voer hier uw projectreferentie in. uw artikelreferentie zal op de 2014 pakbon geprint worden. 34,50€ 34,50€ Verwijde PartID: 0015CM089802  $\mathbb{I}$ 71,86€ ← Winkel verder  $\leftarrow$  Annuleren Toevoegen aan lopende bestelling  $\Box$  Zet status-updates voor deze artikelen aan.

Bij alle artikelen in uw bestellijst kunt u uw 'project referentie' invoeren. Deze referentie wordt geprint op de pakbon die u bij uw bestelling ontvangt. Zo weet u dus altijd welk onderdeel voor welke klant of reparatie is.

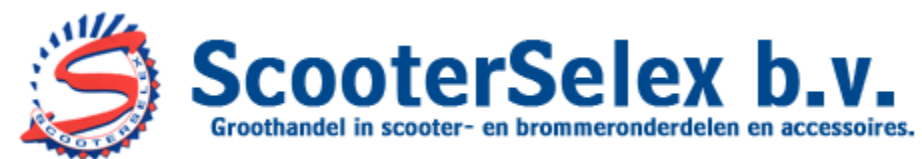

Onder aan deze pagina kunt u ervoor kiezen om verder te winkelen, de gehele bestellijst te annuleren of de bestelde artikelen aan de lopende bestelling toe te voegen. Indien er geen lopende bestelling is wordt er een nieuwe bestelling aangemaakt.

 $\leftarrow$  Winkel verder

 $\leftarrow$  Annuleren

Toevoegen aan lopende bestelling

Zet status-updates voor deze artikelen aan.

U kunt e-mails met status-updates voor de bestelde artikelen ontvangen door dit aan te vinken.

Als wij uw bestelling hebben ontvangen controleert ons systeem de status van alle verschillende onderdelen in deze bestelling.

Alle voorradige onderdelen worden samengevoegd in één bestelling en alle voor u te bestellen onderdelen worden samengevoegd in een tweede bestelling.

De bestelling met de voorradige delen heeft dan de status 'klaar voor verzending', de bestelling met de na te leveren delen heeft dan de status 'In behandeling'.

#### **Bestellingen**

▶ Alle bestellingen | ▶ Artikelen klaar voor verzending | ▶ Artikelen in bestelling | ▶ Artikelen in backorder | ▶ Geleverde artikelen

### **Alle bestellingen**

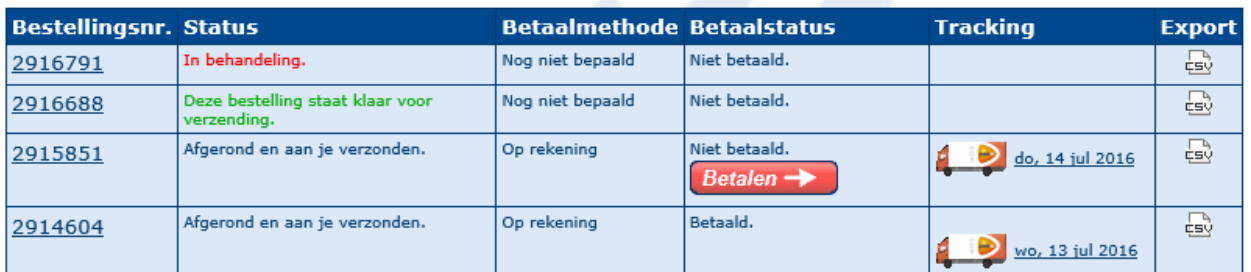

# **BELANGRIJK:**

De 'klaar voor verzending' bestelling zal pas worden verstuurd als u deze heeft vrijgegeven voor verzending.

U kunt ervoor kiezen om te wachten totdat de onderdelen 'in behandeling' bij ons arriveren, deze worden dan automatisch bij de 'klaar voor verzending' bestelling gevoegd. Als u daar niet op wilt wachten en de voorradige delen al nodig heeft kunt u deze vrijgeven voor verzending door op de link onderaan de bestelling te klikken. U kunt deze bestelling eventueel ook af komen halen.

DJa, ik galakkoord met de leveringsvoorwaarden.

Klik hier als u deze bestelling wilt vrijgeven voor verzending.

#### Klik hier als u deze bestelling wilt komen afhalen. Let op! U kunt de bestelling pas afhalen nadat u bericht krijgt dat hij klaar staatl Zo bespaart u zichzelf en ons een hoop tijd.

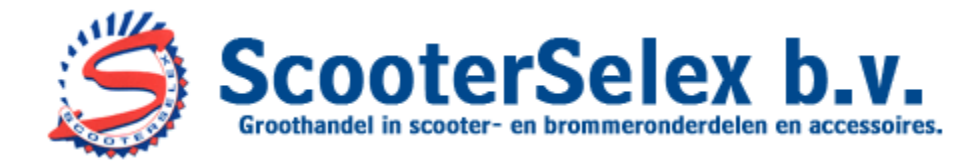

## Omdat ons systeem al uw bestellingen automatisch samenvoegt kunt u zoveel bestellingen plaatsen als u wilt.

Uw bestellingen zullen worden samengevoegd totdat u deze vrijgeeft voor verzending. **Als een bestelling eenmaal is vrijgegeven is deze direct in behandeling in ons magazijn en kan hier niets meer aan worden toegevoegd.** 

Onder 'Bestellingen' kunt u al uw bestellingen inzien.

Ook kunt u hier alle artikelen inzien die voor u 'klaar voor verzending',

'in bestelling' of 'in backorder' staan.

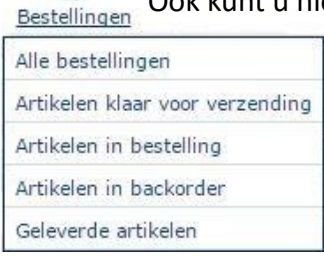

**Annuleren**

Zolang een bestelling nog niet is vrijgegeven voor verzending kunt u zelf alle artikelen die voor u in bestelling, backorder of klaar voor verzending staan annuleren.

Dit kunt u doen in de betreffende bestelling.

Bij alle artikelen staat 'Verwijder'.

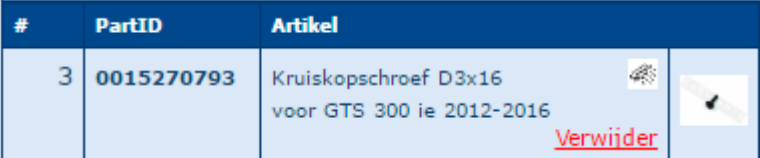

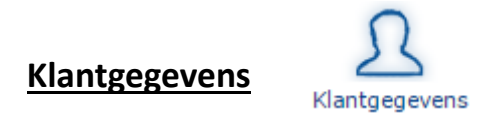

Onder 'klantgegevens' kunt u diverse gegevens betreffende uw account bekijken en / of instellen.

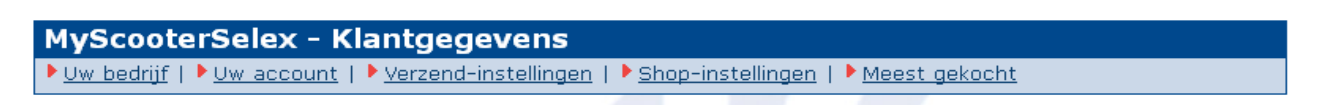

-Onder 'Uw bedrijf' kunt u uw bedrijfsgegevens zien zoals die bij ons bekend / opgegeven zijn.

-Onder 'Uw account' kunt diverse gegevens zien betreffende uw afname, kortingsgroep (hierover verder meer) en de daarbij behorende kortingspercentages.

-Onder 'Verzend-instellingen' kunt u een vaste verzend-dag of minimum verzendbedrag invoeren.

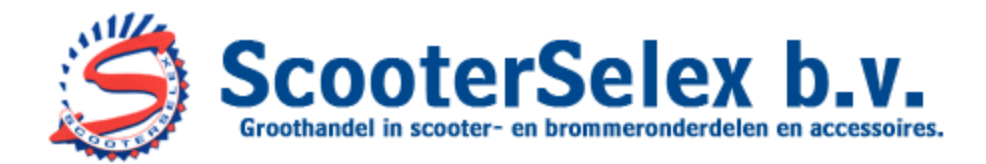

- Onder 'Shop-instellingen' kunt u uw account zo instellen dat de netto prijzen niet zichtbaar zijn, zodat u uw klant mee kan laten kijken op het scherm.

U kunt met de toetsencombinatie CTRL-F3 dan tijdelijk uw inkoopprijzen bekijken.

Rechts op de site kunt u de 'consumentenmodus' eenvoudig tijdelijk aanzetten.

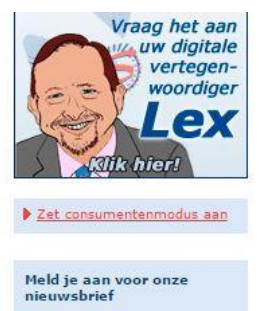

Hiermee zijn tijdelijk alle netto prijzen en aanbiedingsbanners op de site niet zichtbaar. De consumentenmodus staat dan 30 minuten ingeschakeld en zal daarna automatisch weer uitschakelen. U kunt de consumentenmodus op elk gewenst moment zelf weer uitschakelen door het vinkje (onder 'Shop-instellingen') te verwijderen:

Zet consumentenmodus aan (voor 30 minuten).

Wijziging doorvoeren

-Onder 'Meest gekocht' kunt u zien wat de meest door u gekochte producten zijn. Dit is makkelijk om bijvoorbeeld een bestelling aan te kunnen vullen tot het franco verzendbedrag.

# **Facturen**

Onder 'Facturen' kunt u al uw facturen bekijken en / of downloaden. U kunt dit sorteren op 'Openstaande facturen' of 'Alle facturen'.

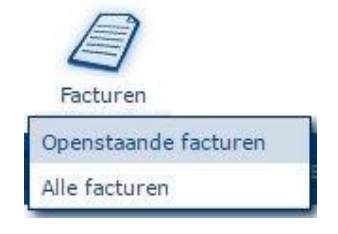

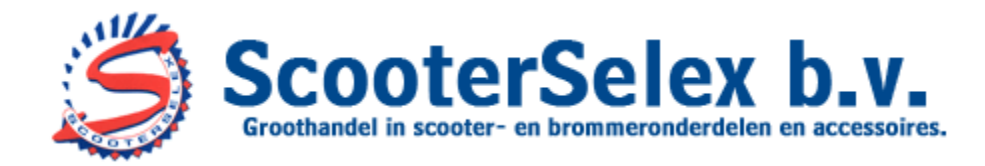

# **Kortingsgroepen / betalen**

ScooterSelex hanteert een 'omzet-gerelateerd' kortingssysteem. Kort gezegd houdt dit in: hoe groter uw afname, hoe hoger uw korting.

Aan het begin van elk kwartaal wordt uw afname over het lopende jaar bekeken waarna u opnieuw in de bijbehorende kortingsgroep wordt ingedeeld.

Onder 'Klantgegevens / uw account' kunt u hierover zien:

-Wat de stand van uw afname is -In welke kortingsgroep u bent ingedeeld -Welke kortingspercentages daarbij horen (de vermelde kortingspercentages zijn kortingen die gegeven worden op de bruto dealerprijs) -Welke afname er behaald dient te worden om in een hogere kortingsgroep te komen

Als u voor betaalconditie '**SEPA**-incasso' of '**vooruitbetaling**' kiest zijn deze percentages **3% hoger** dan wanneer u op rekening wenst te betalen.

-SEPA incasso kunt u via een mailformulier (links op de site) aanvragen. -Vooruitbetaling houdt in dat een vrijgegeven bestelling pas verstuurd wordt als deze betaald is. Omdat u bij ScooterSelex online via Ideal en/of creditcard kunt betalen wordt uw betaling direct verwerkt en verliest u hiermee geen tijd.

Voor klanten die op rekening of met SEPA betalen hanteren wij een krediet-limiet. Dit betekent dat u tot deze limiet aan facturen open kunt hebben staan mits deze binnen de betaaltermijn voldaan zijn. Als u met een nieuwe bestelling deze limiet overschrijdt kunt u deze niet vrijgeven voor verzending. U kunt dat snel oplossen door openstaande facturen online te betalen, mocht uw vrij te geven bestelling dan nog uw limiet overschrijden, neemt u dan alstublieft even contact op met onze administratie.

U kunt de voor u ingestelde limiet inzien onder 'klantgegevens / uw account', deze limiet wordt door ons systeem automatisch aangepast aan de hand van uw afname en betaalgedrag.

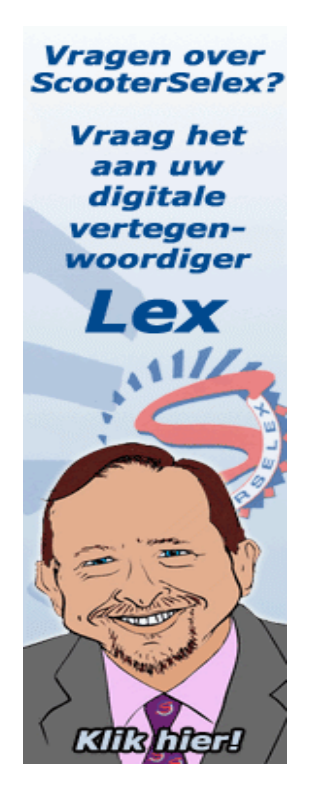

ScooterSelex B.V. Netwerk 130-132 1446WR Purmerend The Netherlands Phone +31299820150 Fax +31299674779